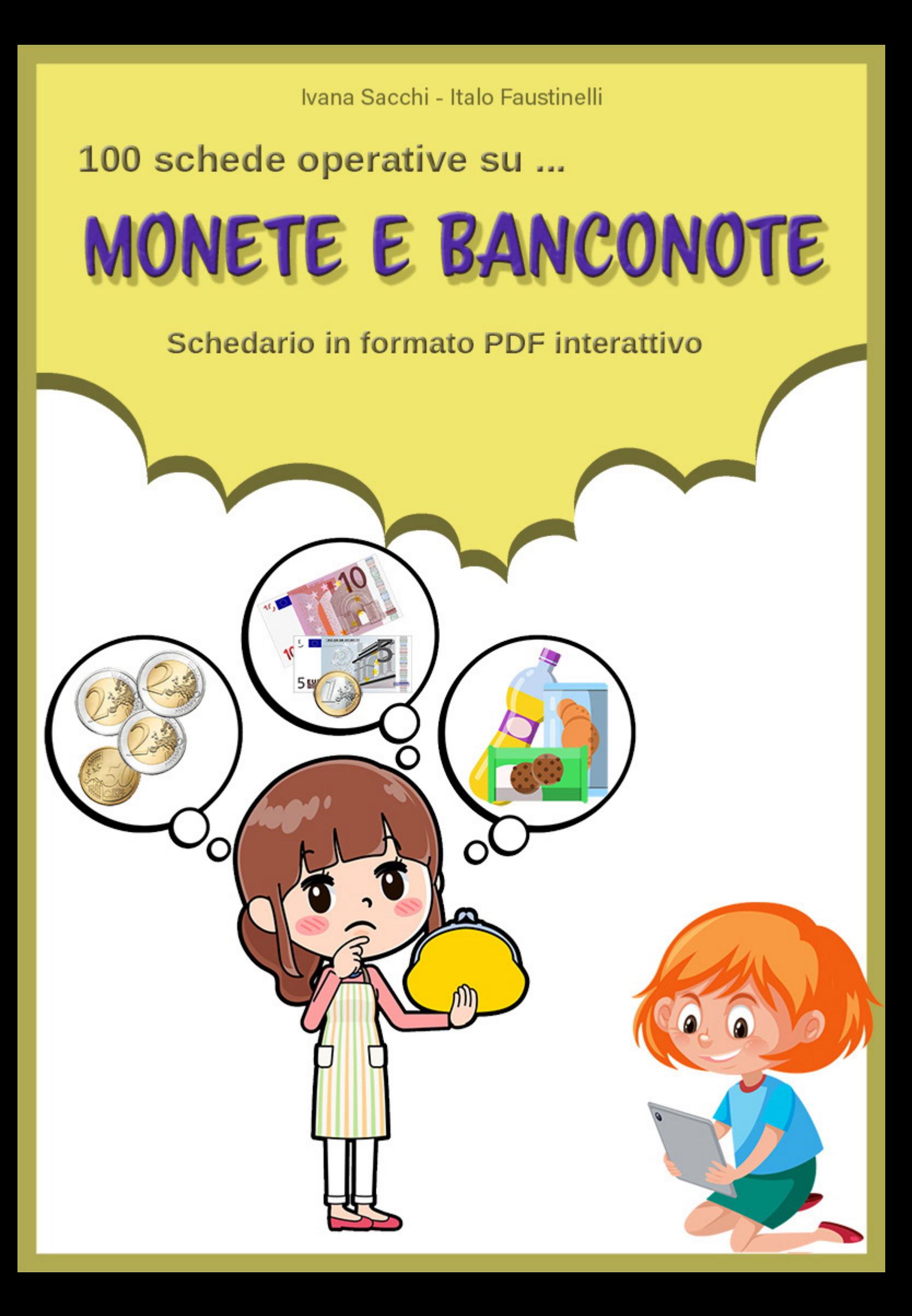

## **Organizzazione delle schede**

Questo testo contiene 160 schede operative interattive relative alla conoscenza e utilizzo dell'euro.

È il quarto volume della raccolta "*100 schede operative su..."*. Tutti i testi conterranno almeno 100 schede interattive relative ad un determinato argomento. Altri testi della raccolta sono:

- *• I numeri entro 100,*
- *• I numeri da 100 a 1000,*
- *• I numeri decimali.*

Nel testo le schede non sono interattive; queste, numerate da 1 a 160 servono ad una rapida consultazione del materiale e per il reperimento di ciò che si ritiene funzionale. Effettuare, seguendo le indicazioni, il download delle schede interattive.

# **Download delle schede**

Accedere al sito [www.ivana.it](https://www.ivana.it/jm/Home).

Inserire i dati di accesso nel *blocco a sinistra* e premere il pulsante *Login*. Le credenziali per l'accesso sono riportate nell'ultimo capitolo (*["Dati di accesso per](#page--1-0)  [il download del software"](#page--1-0)*).

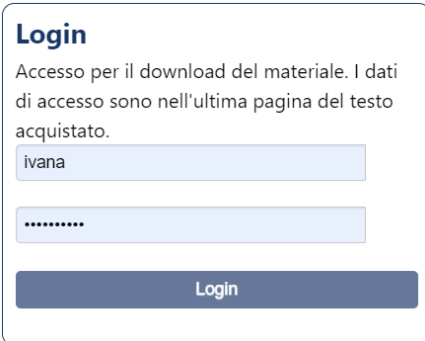

Verrà visualizzata la pagina *Libri*; qualora non venisse visualizzata automaticamente, richiamarla dal menù orizzontale della pagina del sito.

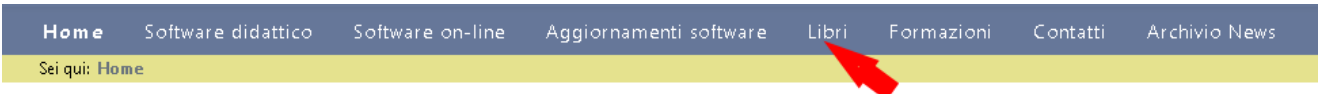

Cliccare su *100 schede operative su ... Monete e banconote* per accedere alla pagina del download.

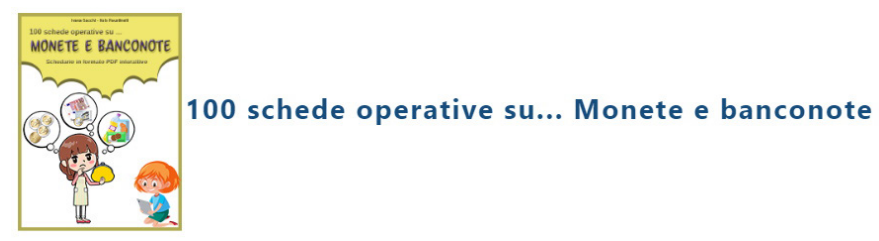

In questa pagina sono disponibili per il download

- *• schede interattive in formato PDF;*
- *• schede in formato PDF, adatte alla stampa.*

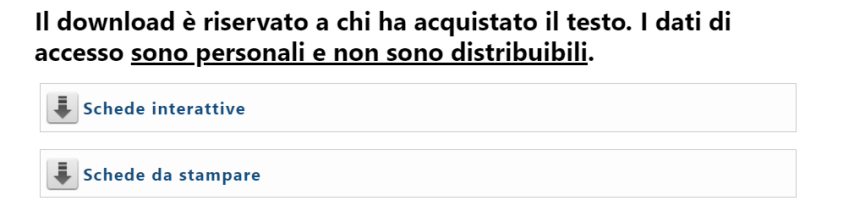

### **Schede interattive**

Scaricare, seguendo le indicazioni, il file *SchedeInterattive.zip* (l'estensione *.zip*  potrebbe essere nascosta e l'icona potrebbe essere diversa).

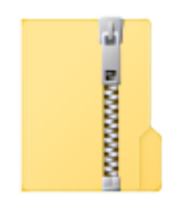

SchedeInterattive.zip

Decomprime il file. Si otterrà una cartella di nome *SchedeInterattive.* All'interno di questa cartella sono presenti tutte le schede interattive.

Queste sono fornite in pagina singola, in file numerati da 1 a 160, per facilitarne la distribuzione via rete.

Per individuare la scheda ricercata, controllare nel testo il codice della scheda stessa, in alto a sinistra.

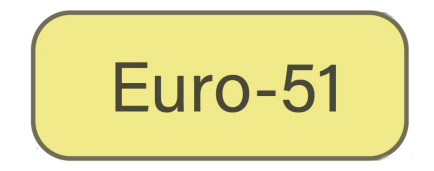

Nell'immagine di esempio, la scheda è la n. 51. La sigla *Euro* indica il testo (*Monete e banconote*), ed è uguale per tutte le schede. Il numero successivo è il numero progressivo delle schede.

Ricercare nella cartella il file con lo stesso numero progressivo.

 $\approx$  euro 25  $\sqrt{2}$  euro 49 & euro 7:  $\lambda$  euro 26  $\lambda$  euro 50 A euro 74 A euro 27 A euro 51 A euro 7! A euro 7  $\approx$  euro 28 ြ) euro\_52  $\approx$  euro 29 နေ euro 53 & euro 7.

Le schede sono state testate con il lettore *Adobe Acrobat Reader*, disponibile per *Windows, MacOS, Android e iOS*: si consiglia l'installazione di questo lettore. Risultano però funzionanti anche con molti altri lettori.

Le schede possono essere compilate utilizzando il mouse, oppure solo la tastiera.

Per utilizzarle con la sola tastiera:

- tasto di tabulazione per passare da una casella all'altra;
- caselle di opzione: frecce destra e sinistra tra un'opzione e l'altra, tasto di tabulazione per cambiare gruppo di caselle;
- tasto spazio per selezionare / de-selezionare le caselle di selezione;
- frecce su e giù nelle tendine con elenchi;
- scrivere normalmente nelle caselle di testo (alcune caselle accettano solo numeri).

Dopo aver compilato la scheda, salvare il file: la scheda verrà salvata con le modifiche effettuate. Consiglio quindi di lavorare su una copia delle schede, mantenendo la cartella originale "pulita" (anche se sarà comunque possibile scaricarla anche in seguito).

## **Schede per la Stampa**

È disponibile in download anche il pacchetto delle stesse schede in formato adatto alla stampa. Effettuare il downlod del file *SchedeStampa.zip* seguendo le indicazioni fornite per le schede interattive.

Si otterrà una cartella *SchedeStampa*, organizzata come la precedente. Queste schede sono identiche alle precedenti, ad esclusione della parte interattiva. Mantengono quindi gli stessi colori, per cui potrebbero non essere adatte alla stampa in serie.

Per distinguere i file da quelli delle schede interattive, nel nome è stato inserito anche il carattere *S*: ad esempio la scheda interattiva *Euro-51* corrisponde alla scheda per la stampa *EuroS-51*.

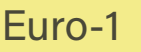

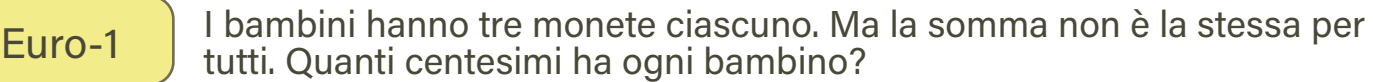

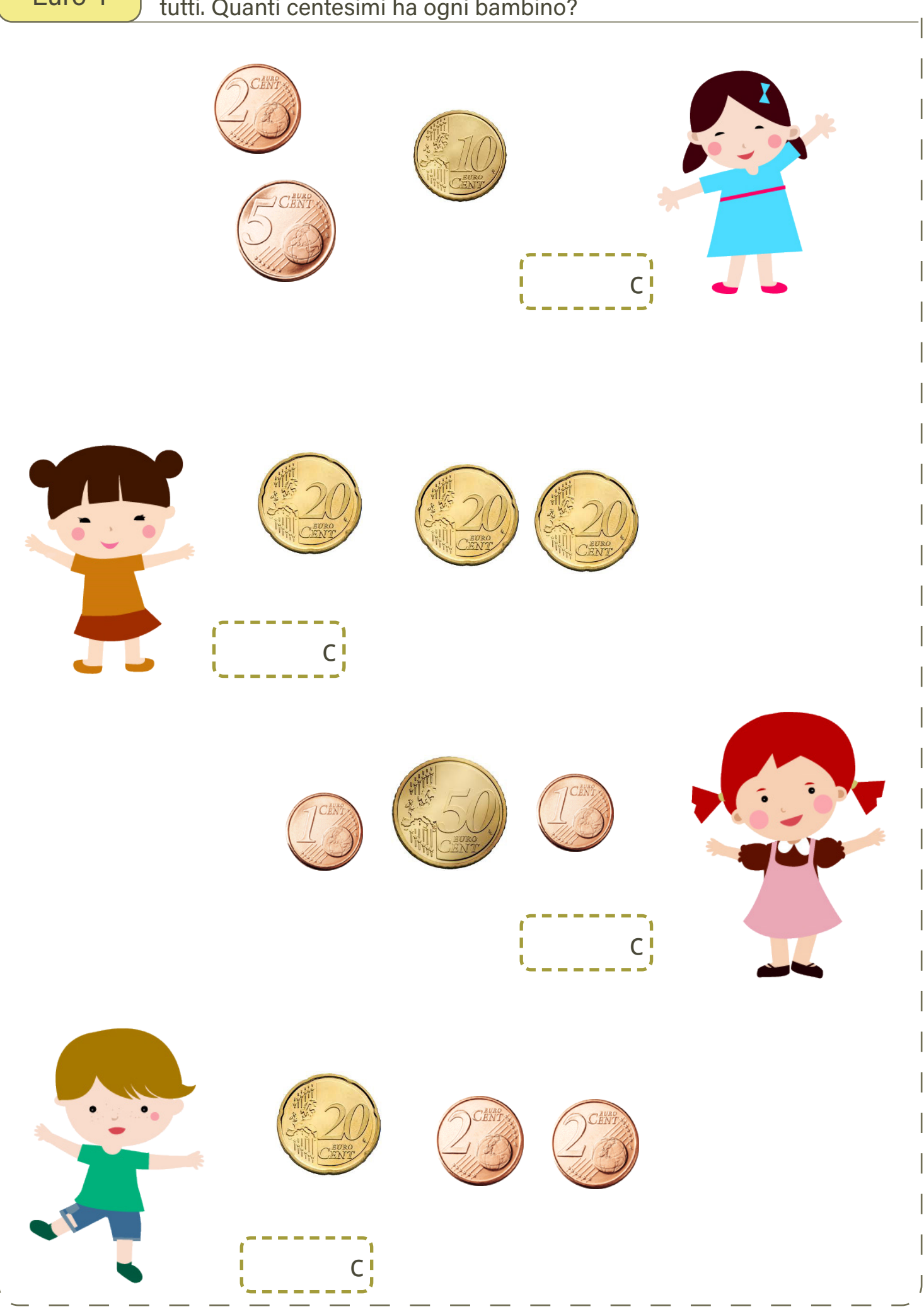

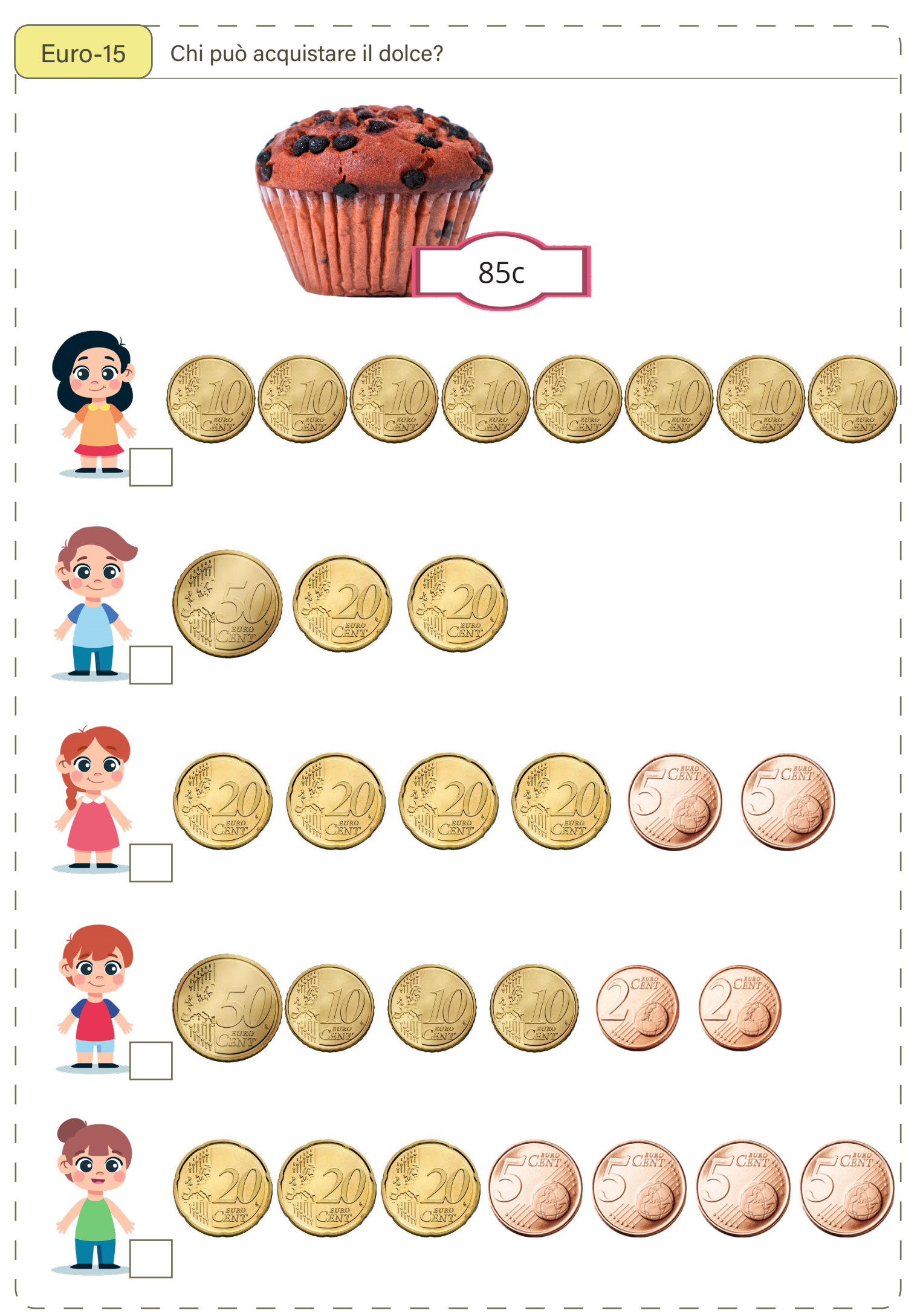

Euro-24  $\bigcup_{n=1}^{\infty}$  I bambini hanno raggruppato le loro monete in mucchietti per calcolare  $\frac{3}{2}$  2  $\frac{1}{2}$  20  $\frac{1}{2}$  3  $\frac{1}{2}$  10  $\frac{1}{2}$  2  $x \rightarrow x$  $+$ 60  $+$  20  $=$  80 c  $(20x3)$   $+$   $(10x2)$   $=$ 5 2  $\times$   $\times$  $+$  $+1$   $=1$  C  $+1$  =  $1$  = 6 5  $x \rightarrow x$  $+$  $+1$   $=1$  C  $+1$  =  $1$  =

100 schede operative su... Monete e banconote *[www.ivana.it](https://www.ivana.it/)*

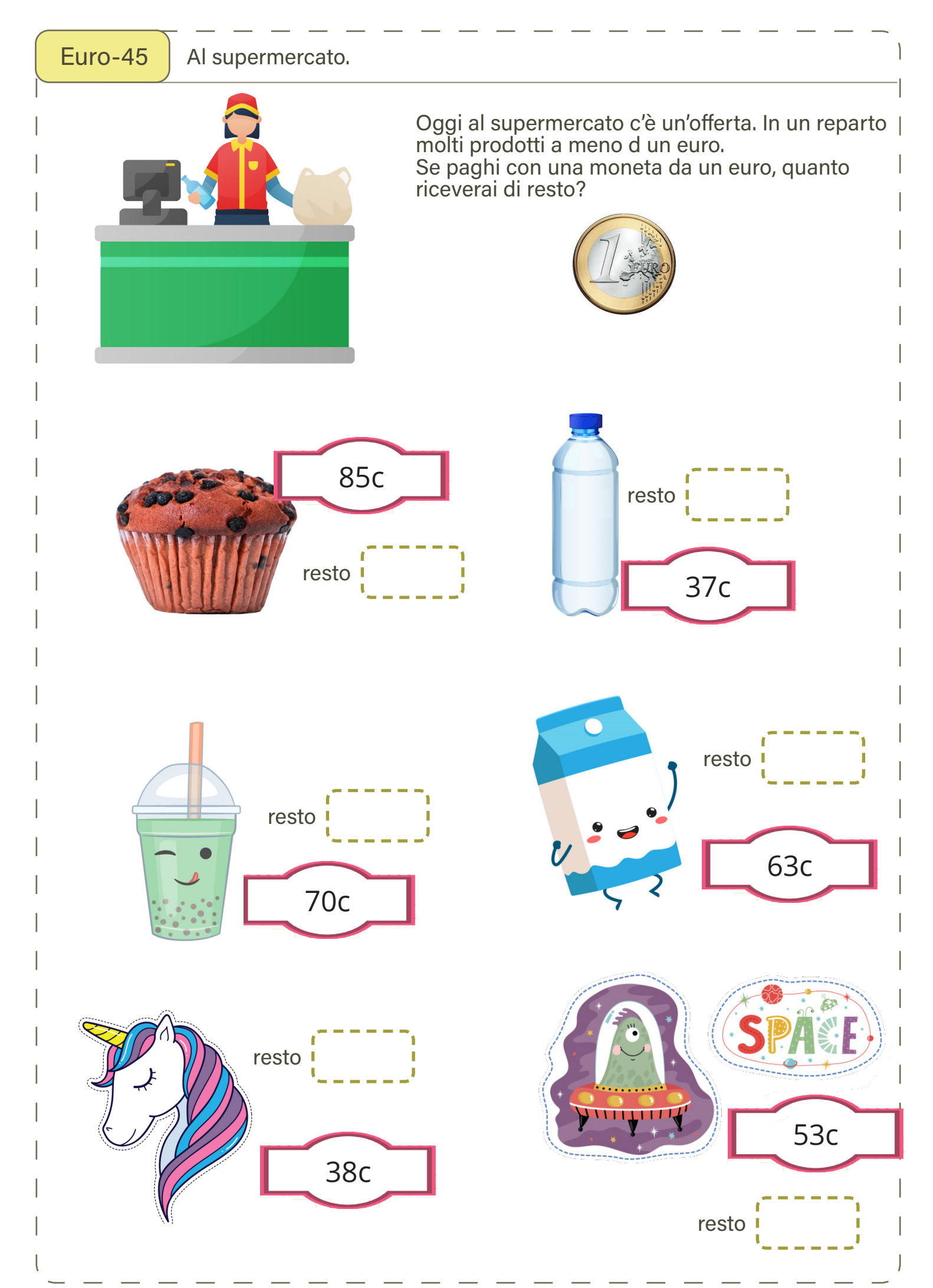

100 schede operative su... Monete e banconote *[www.ivana.it](https://www.ivana.it/)*

Euro-53 | Euro e centesimi.

Diventa più complesso calcolare quanto valgono le monete: 100 centesimi valgono un euro. Quanto valgono questi gruppi di monete?

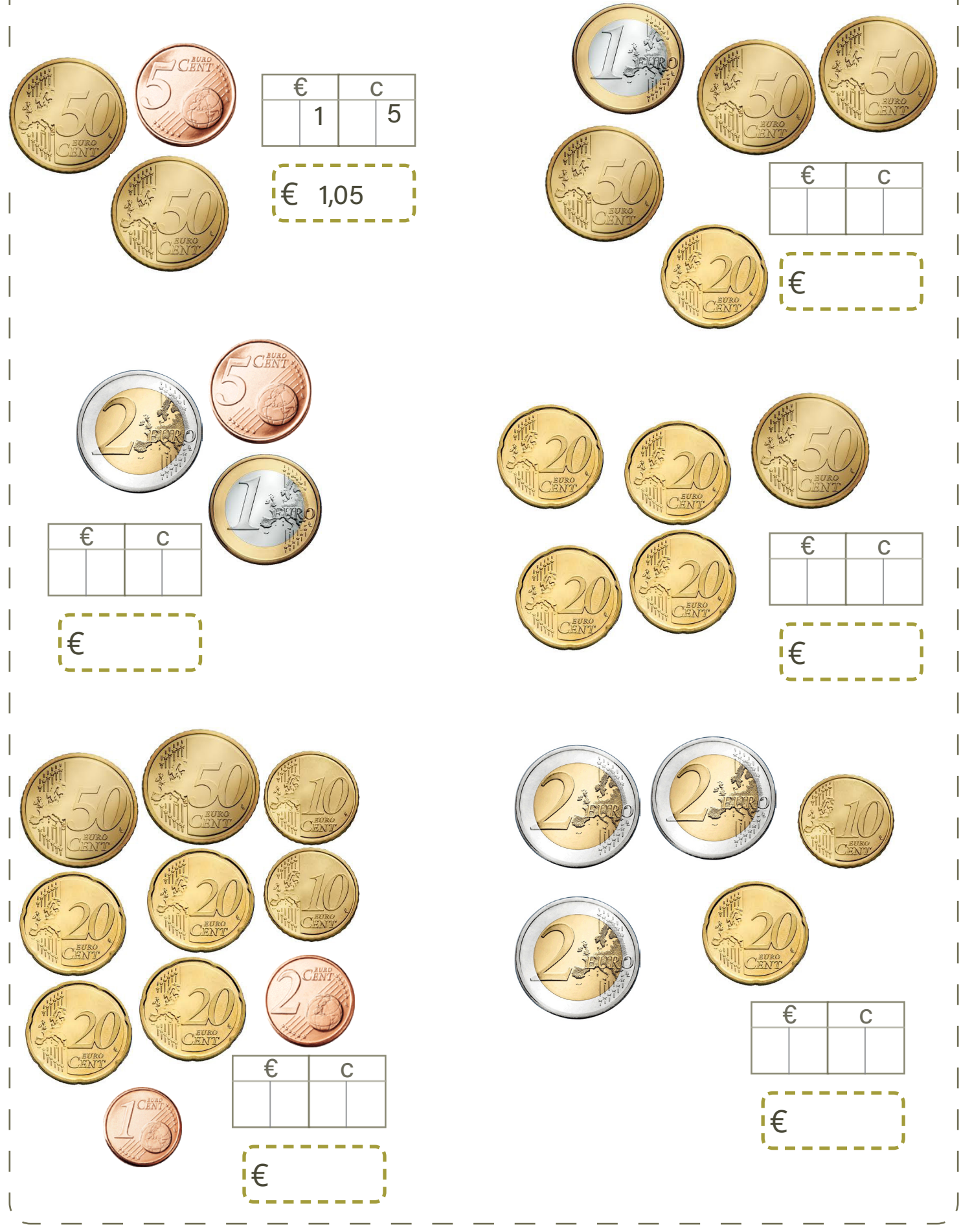

Alberto registra su una riga le monete che inserisce ogni giorno nel suo salvadanaio.

Calcola a quanto ammonta il versamento di ogni giorno.

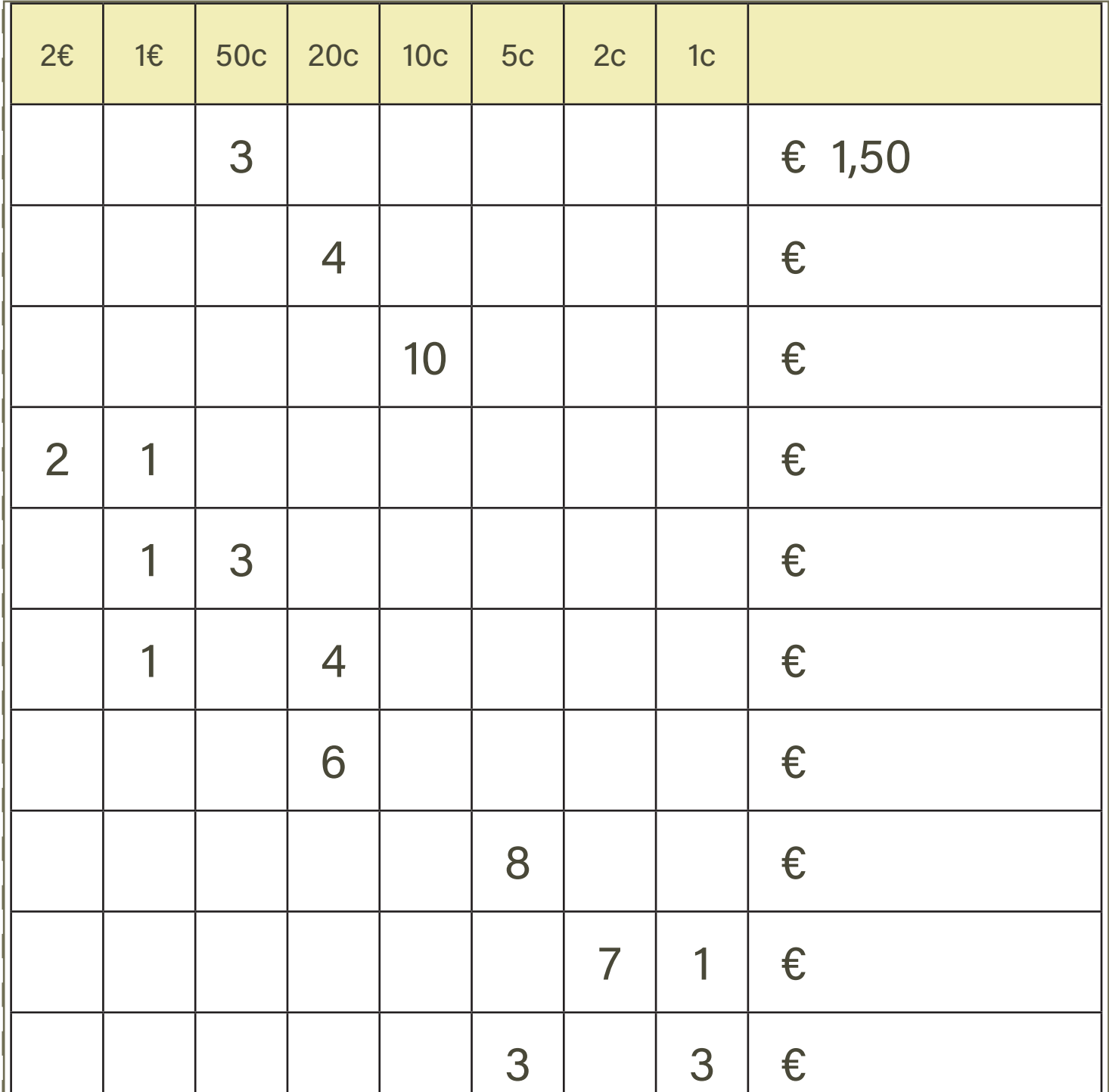

Euro-68 | Realizza la somma indicata utilizzando le monete a disposizione

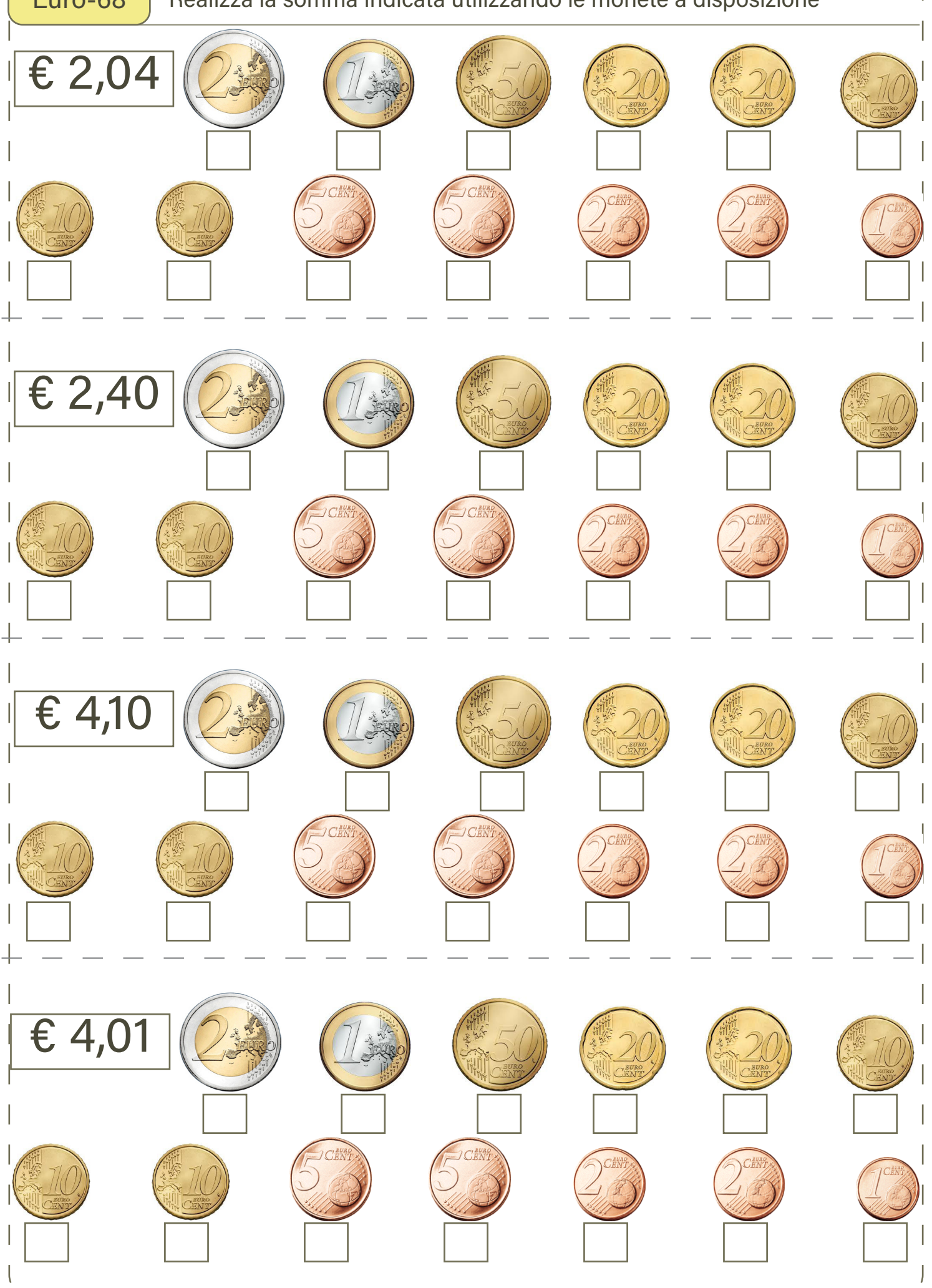

100 schede operative su... Monete e banconote *[www.ivana.it](https://www.ivana.it/)*

Euro-73 Quali di questi prodotti puoi acquistare con una moneta da due euro? Scrivi quanto riceveresti di resto oppure quanto ti manca. € 1,85 **Milk** € 1,25 ultrapasterized € resto  $2.5$ testo € ,,,,,,,,, . . . . . . . . . . mi mancano <u>|</u> € mi mancano I € **MMMM** LIVES  $\mathbf{r}$ € 1,60 MILK € 0,82 € resto resto €<br>≈========= **========** mi mancano € mi mancano **I**  € 'orange  ${\bf c}$ o $\alpha$ **CHOCOLATE** € 1,35 € 2,30 resto € resto €<br>≈======== ,,,,,,,,, mi mancano  $\blacksquare$  **E** mi mancano **I** €

100 schede operative su... Monete e banconote *[www.ivana.it](https://www.ivana.it/)*

Euro-76 Osserva il prezzo dei prodotti. Segna quali e quante monete devi usare per acquistarli. Cerca di usare il minor numero di monete.

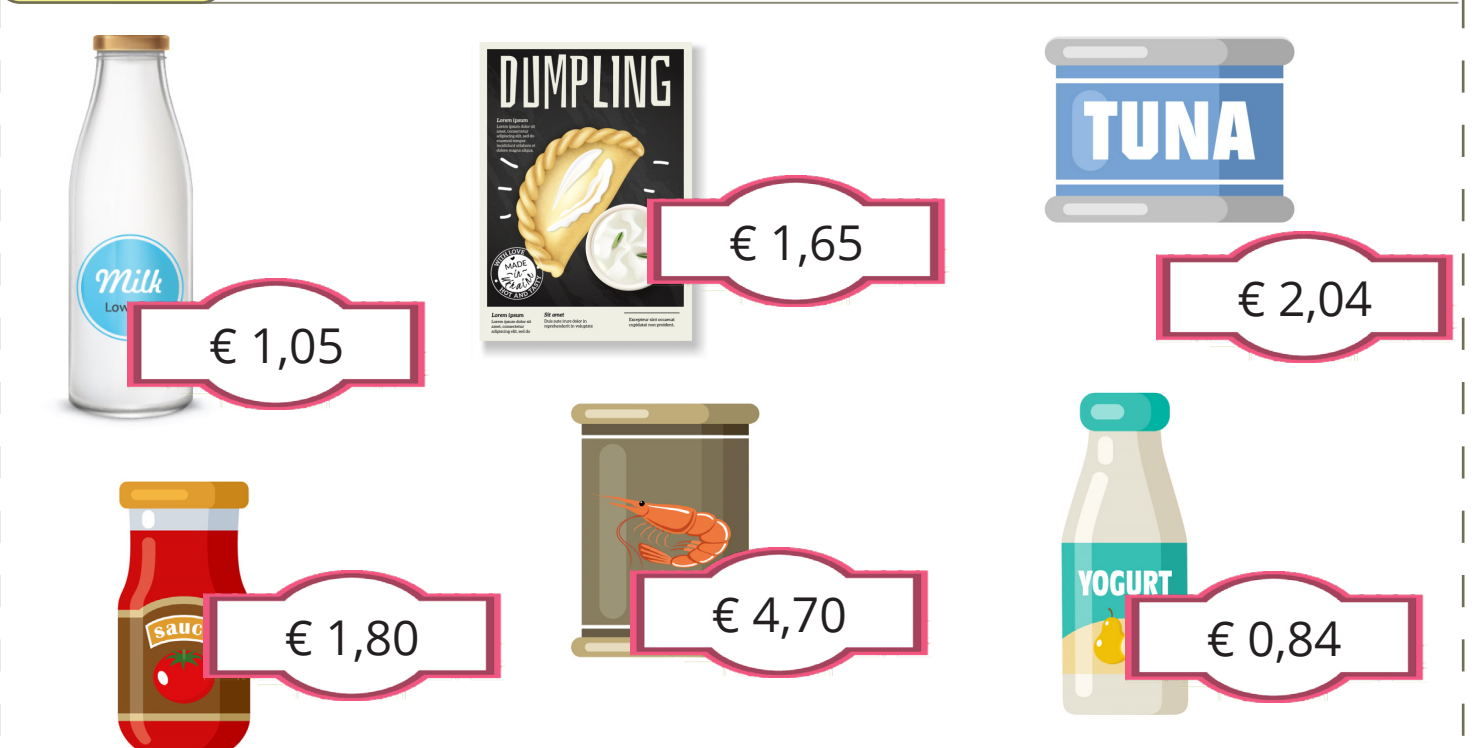

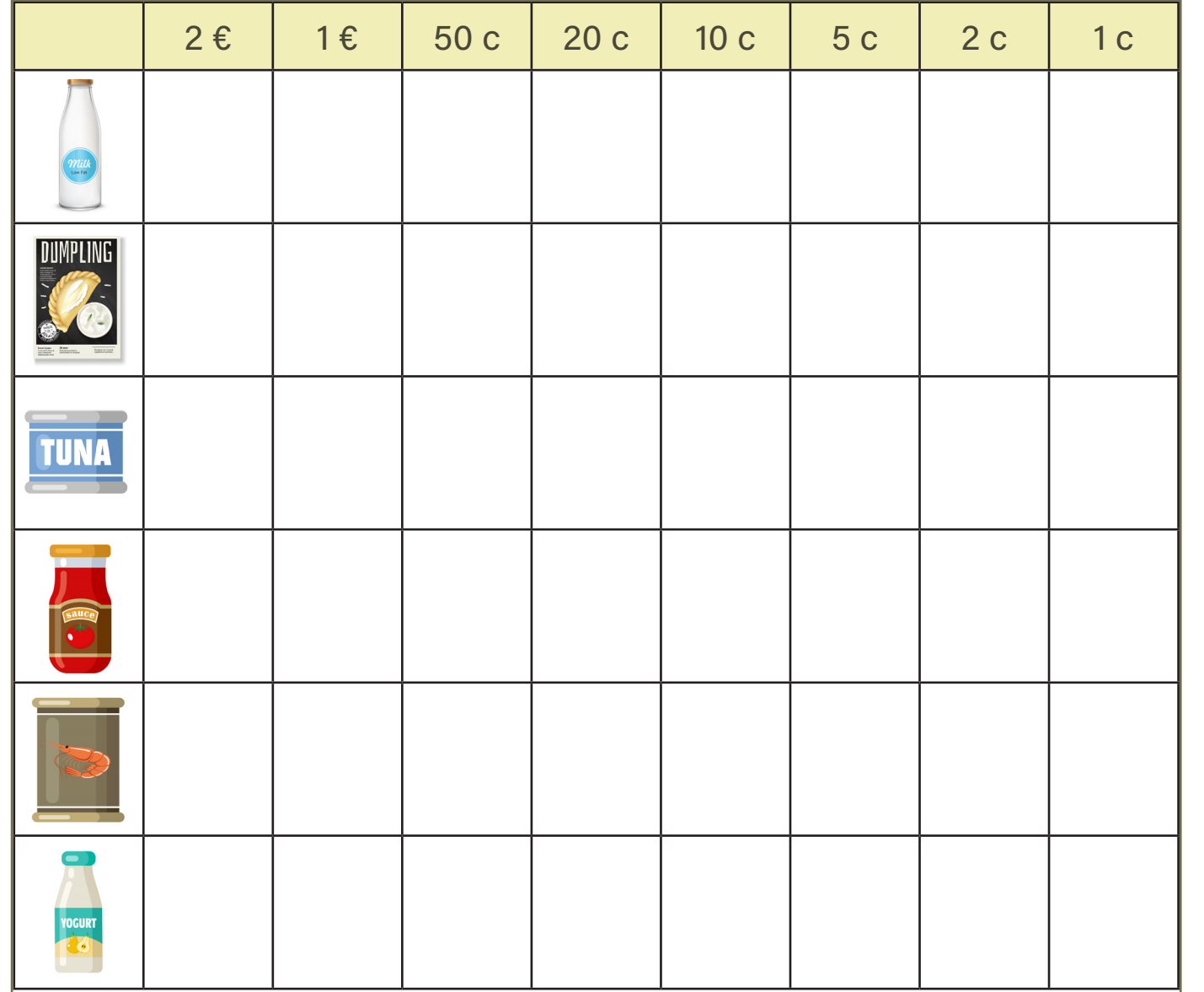

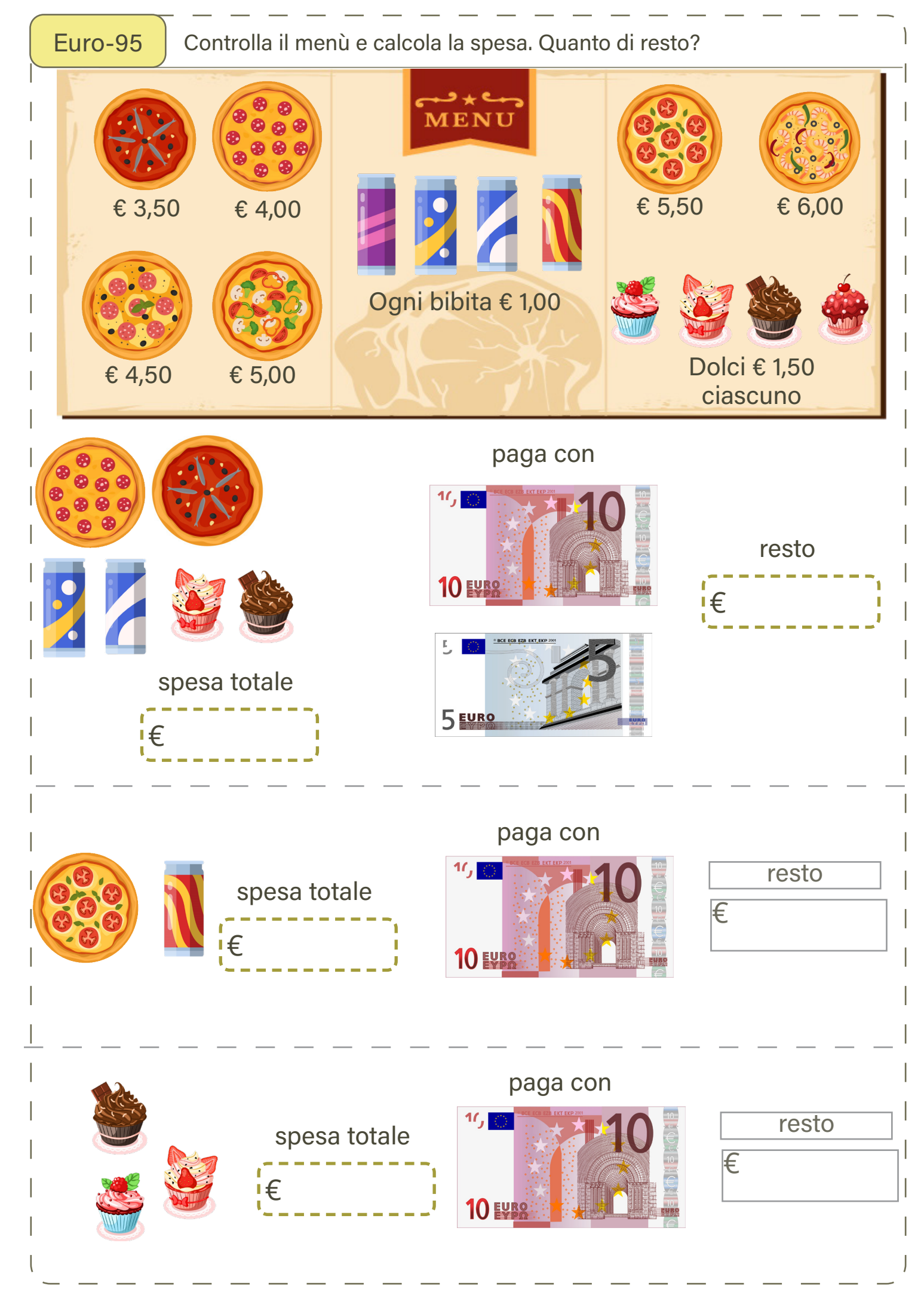

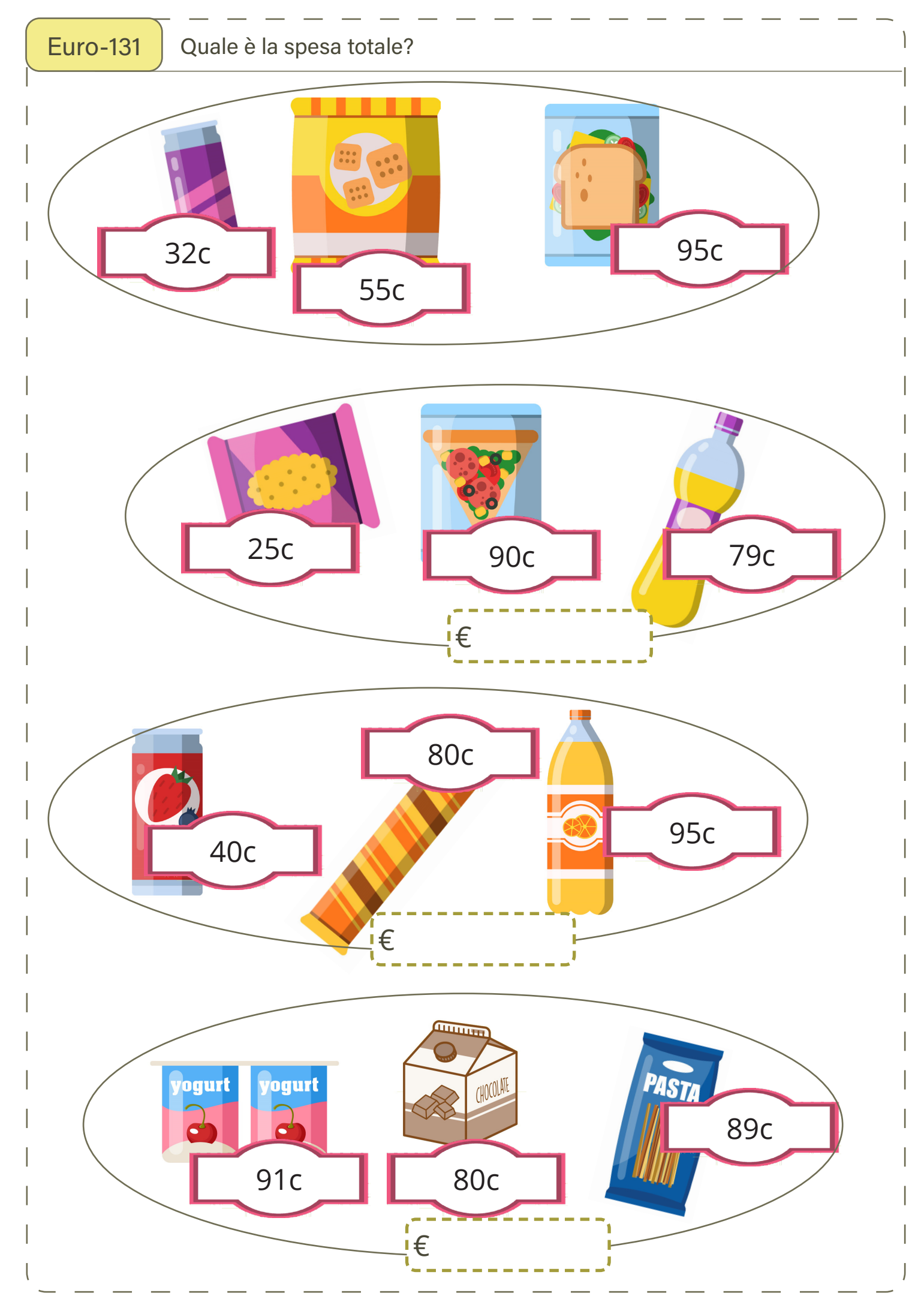

100 schede operative su... Monete e banconote *[www.ivana.it](https://www.ivana.it/)*